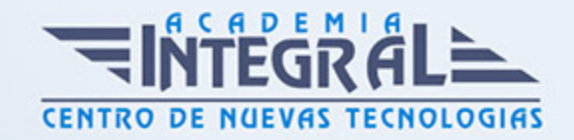

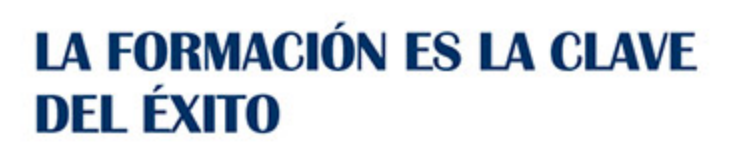

...............

# Guía del Curso PowerPoint 2010

Modalidad de realización del curso: -

Titulación: Diploma acreditativo con las horas del curso

# **OBJETIVOS**

Crear atractivas presentaciones y dotarlas de animaciones, efectos, transiciones y demás elementos, para que tengan un aspecto profesional. Aprender a configurar las diapositivas por separado o conjuntas, insertar audio y vídeo, y utilizar botones de navegación, entre otras muchas opciones.

# CONTENIDOS

# INTRODUCCIÓN A POWERPOINT

- 1. ¿Qué es PowerPoint?
- 2. Elementos que componen una presentación
- 3. Entrar y salir del programa
- 4. La ventana de PowerPoint

# OPERACIONES BÁSICAS

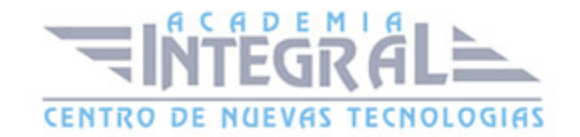

- 1. Crear una presentación
- 2. Guardar una presentación
- 3. Abrir y cerrar una presentación existente
- 4. Modos de visualización

#### TRABAJAR CON DIAPOSITIVAS

- 1. Insertar y eliminar diapositivas
- 2. Desplazamiento a través de una diapositiva
- 3. Copiar una diapositiva
- 4. Mover diapositivas
- 5. Reglas, cuadrículas y guías
- 6. Diapositivas patrón

#### CREACIÓN DE PRESENTACIONES

- 1. Crear una presentación mediante plantillas
- 2. Cambiar la apariencia a la presentación
- 3. Paleta de colores
- 4. Fondos de diapositivas
- 5. Ejecución de una presentación
- 6. Imprimir presentaciones

#### LA AYUDA DE OFFICE

1. La Ayuda de Office

## GESTIÓN DE OBJETOS

- 1. Seleccionar y mover objetos
- 2. Copiar objetos
- 3. Distancia entre objetos y modificaciones de tamaño
- 4. Girar y voltear

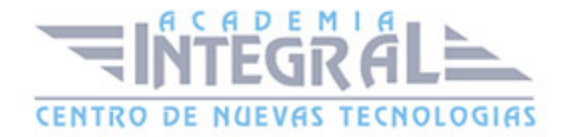

- 5. Alinear, distribuir y ordenar objetos
- 6. Formato de objetos
- 7. Eliminar objetos

#### TRABAJAR CON TEXTO

- 1. Insertar y modificar texto
- 2. Tipos de letra
- 3. Alineación, justificación y espaciado entre líneas
- 4. Formato para el cuadro de texto o para el marcador de posición de texto
- 5. Efectos especiales: WordArt
- 6. Numeración y viñetas
- 7. Corrector ortográfico

## INSERTAR IMÁGENES, FOTOGRAFÍAS, FORMAS Y GRÁFICOS

- 1. Insertar imágenes, fotografías, formas y gráficos
- 2. Ficha formato imágen

#### CREACIÓN DE PRESENTACIONES AVANZADAS

- 1. Inserción de audio
- 2. Inserción de videoclips
- 3. Inserción de tablas y otros documentos
- 4. Inserción de fecha y hora
- 5. Inserción de organigramas
- 6. Animaciones
- 7. Transiciones

#### FORMATOS PARA DIAPOSITIVAS

- 1. Configurar página
- 2. Encabezados, pies y numeración de diapositivas
- 3. Comentarios

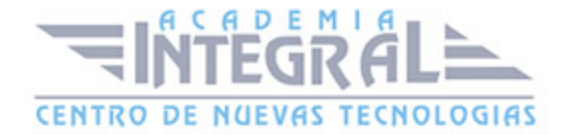

4. Presentación de funciones en pantalla

#### OTRAS HERRAMIENTAS PARA LAS PRESENTACIONES

- 1. Creación de notas para el orador
- 2. Configurar presentaciones
- 3. Presentaciones personalizadas
- 4. Empaquetar para cd-rom
- 5. Botones de acción
- 6. Búsqueda y reemplazo automático de datos
- 7. Crear un álbum de fotografías

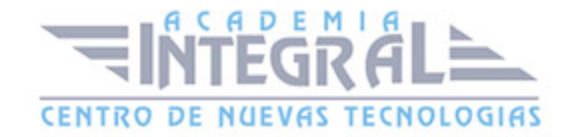

C/ San Lorenzo 2 - 2 29001 Málaga

T1f952 215 476 Fax951 987 941

#### www.academiaintegral.com.es

E - main fo@academiaintegral.com.es